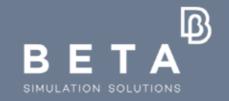

Latest & future developments for Durability analysis and for analysis of structures made of Composites

physics on screen

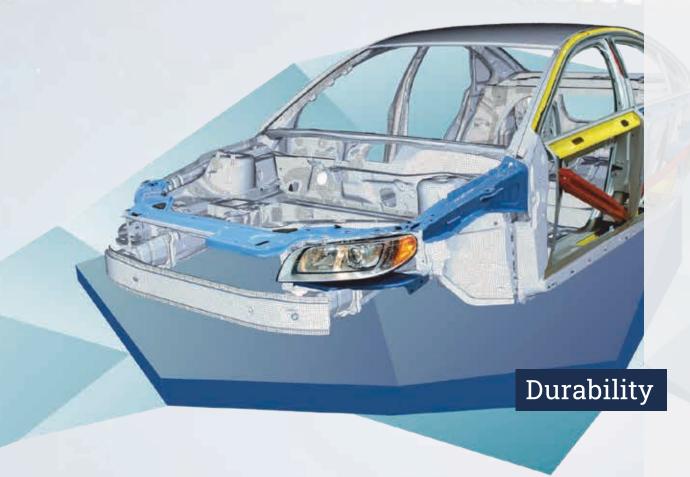

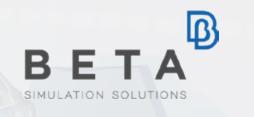

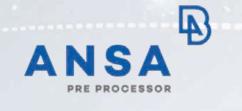

### Assembly

### **Bolt Connections**

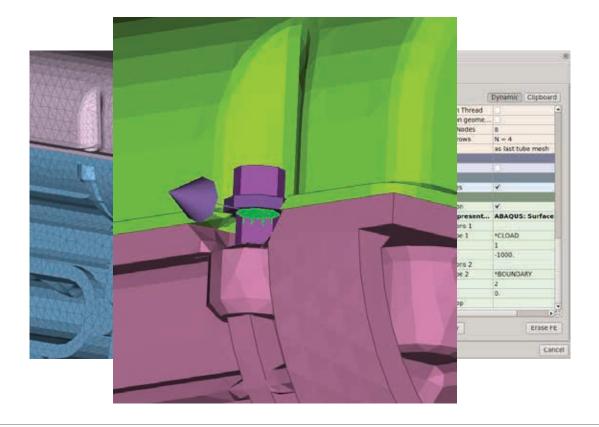

Pretension through SOLID BOLT FE representation

- Automatic generation of Pretension parametrically to the Solid Bolt thread length
- Appropriate steps and loading conditions
- Compliant with numerous solvers

### **Bolt Connections**

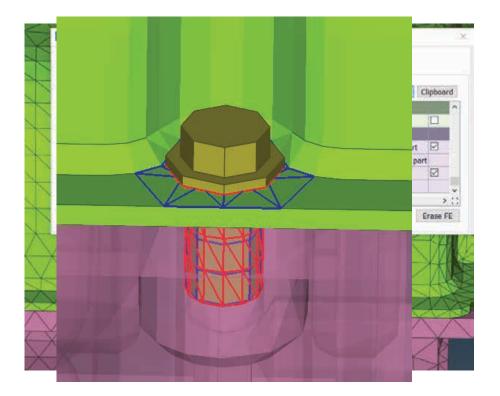

Contacts through SOLID BOLT FE Representation

- Contact between head and top part
- Contact between head and thread
- Tied contact between thread and last part
- Available for Abaqus, Ansys, Nastran

### **Bolt Connections**

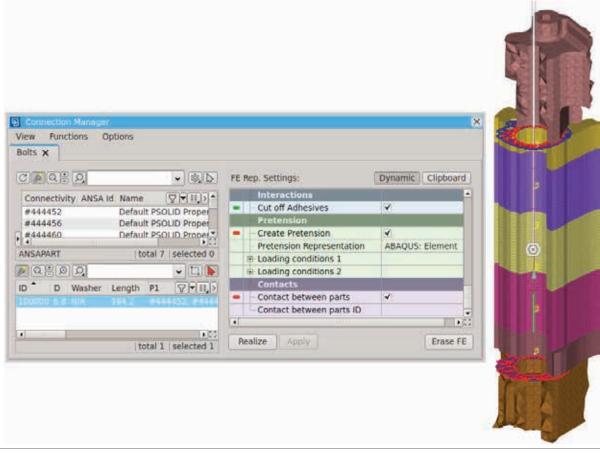

Pretension and Contacts for BOLT ON SOLID – FE Representation

Pretension on beams

Appropriate Steps and loading conditions

Contacts between connectivity parts

Supported for Abaqus, Ansys, Nastran NX and Pam-Crash

### Spotweld Connections

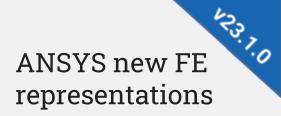

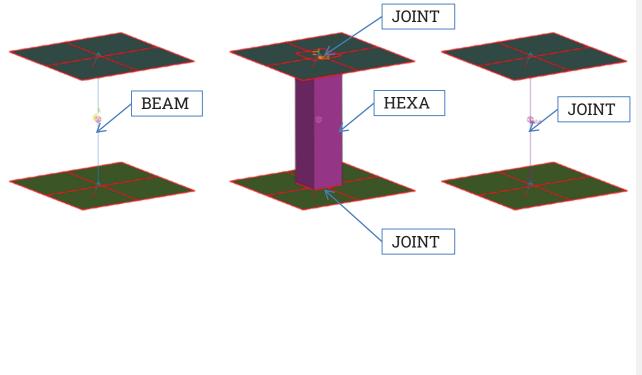

- ANSYS BEAM contact
- ANSYS HEXA contact
- > ANSYS JOINT contact

### **Contact Interfaces**

| Sulf-la Erelline                                                                                                    |
|----------------------------------------------------------------------------------------------------|
| Nices Dation                                                                                                    |
| Selection X                                                                                                    |
|                                                                                                    |
| Hame         M         Add Germatility (9 + 3)) *           Shart_10_T+4mm to Fart_20_T+3mm 1 - Coolact s 4         Slave Set           ** (Part_10_T+4mm to Fart_20_T+3mm 1_1         1         S235()           ** (Part_10_T+4mm to Fart_20_T+3mm 1_2         3         S235()           **         **         **         **           **         **         **         **           **         **         **         **           **         **         **           **         **         **           **         **         **           **         **         ** |
| tela(2)                                                                                                    |
| iets<br>Doend Shrink Acazons Modily File                                                                                                    |
| Meuslize Contact surfaces distance.                                                                                                    |
| Previous Next Close                                                                                                    |

Node to Surface contacts through Contact Assistant

- Automatic detection based on proximity
- Flipping Surfaces
- Inspection of surfaces contents

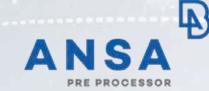

Cross sections

### **Cross Section Tool**

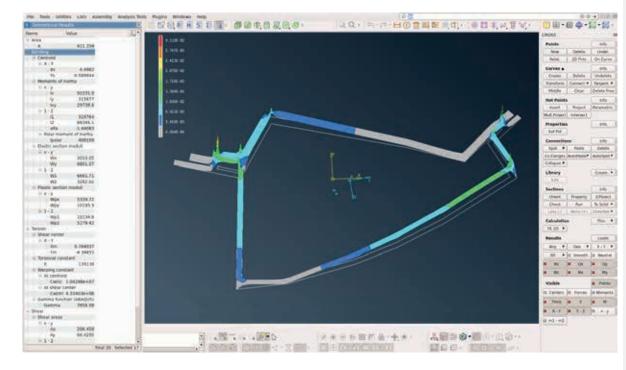

## کېږې New Cross Sections Solver – FE 2D

 Cross sectional properties of thin and solid sections calculated with FE 2D analysis

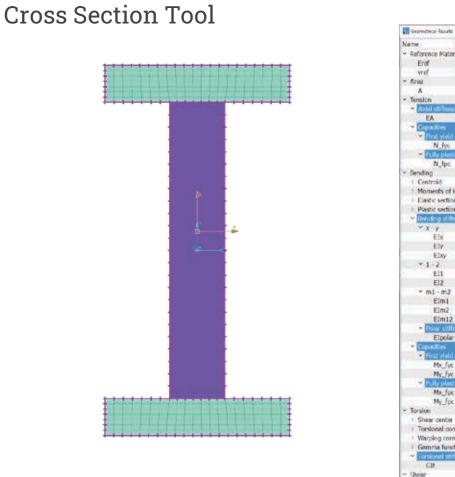

開め Value. · Reference Material Eref 70000 weel 0.33 168 - ENGINE EA: 1.176e+07 11880 N\_fyc 26450 N\_tpc Centroid Moments of inertia Elastic section moduli Plastic section moduli Y X Y Elx 7.548884+08 7.752014+07 Ely 0.0122156 Elxy × 1 - 2 E11 7.548886+08 EIZ 7.25201e+07 \* m1 - m2 EIm1 Elm2 Elm12 Elpolar 8.27406++08 Mx fvc 181950 My\_fx 37986.7 Ma Jpc 223920 My for 10789 1 Shear center Torsional constant Warping constant Gemma function (ABAQUS) 8.54085++06 Glt

- 20

Cross Section Results

- First Yield capacities N\_fyc, Mx\_fyc, My\_fyc
- Fully Plastic capacities N\_fpc, Mx\_fpc, My\_fpc

423.1.0

### **Cross Section Tool**

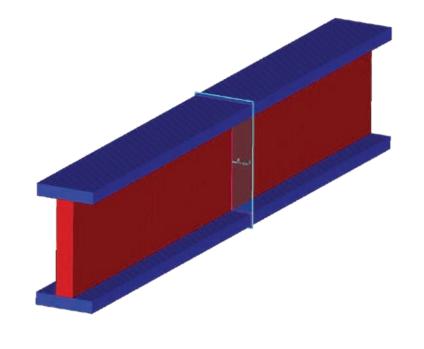

| Geometrical I   | ies da           | N |
|-----------------|------------------|---|
| Name            | Value 📃          | 6 |
| - Reference Mal | terial           |   |
| Eref            | 70000            |   |
| wef             | 0.93             |   |
| Area            |                  |   |
| A               | 168              |   |
| Bending         |                  |   |
| Centroid        |                  |   |
| R X - Y         |                  |   |
| Xs              | 356373e-15       |   |
| Ys              | 1.00577e-14      |   |
| Moments o       | l irertia        |   |
| = x - y         |                  |   |
| -DK             | 11106.4          |   |
| NY.             | 1504.91          |   |
| lay             | 5.73119          |   |
| = 1 - 2         |                  |   |
| 13              | 11106.4          |   |
| 12              | 1504.91          |   |
| olfa            | 0.000596907      |   |
| - Pular m       | oment of Inertia |   |
| Ipola           | 12011.3          |   |
|                 | ion moduli       |   |
| = x - y         |                  |   |
| Wx              | 1110.64          |   |
| Wy              | 300.982          |   |
| = 1-2           |                  |   |
| WI              | 1110.64          |   |
| W2              | 300,981          |   |
| - Plastic sect  | iluborn not      | H |
| = x - y         | 8-14-15-24-24    |   |
| Wpx             | 1208             |   |
| Wpy             | 318              |   |
| = 1 - 2         |                  |   |
| Wp1             | 1208             |   |
| Wp2             | 318              |   |
| Torsion         |                  |   |
| Shear cent      |                  |   |
| = X - T         | 57               |   |
| Xm              | 5.01614e-10      |   |
| Ym              | 980116e-09       |   |
| Torsional ci    |                  |   |
| tt              | 670.716          |   |
|                 | 010.710          |   |

Calculation of Non Homogeneous Solid Cross Sections

Supported in FE & FE 2D cross solvers

### **Cross Section Tool**

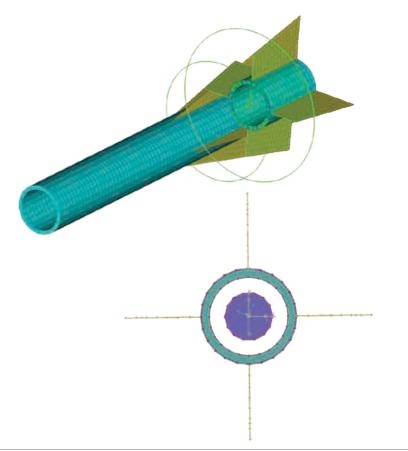

| me           | No       | lue         | 101.    |
|--------------|----------|-------------|---------|
| Area         |          | ius.        | - 200   |
| A            |          | 3631        |         |
|              |          | 3031        | .2      |
| Bendrig      |          |             |         |
| - Centroid   |          |             |         |
| EX.Y         |          |             | 2       |
| Xs           |          | 65216e-0    |         |
| Ys.          |          | 0024444     | 17      |
| - Moment     | sutiner  | tia         |         |
| B-X-Y        |          |             |         |
| be.          |          | 59015e+0    |         |
| - W          |          | 59046e+0    |         |
| DC           | y        | 1.9952      | 14      |
| 0.1+2        |          |             |         |
| 11           | 7.5      | \$9016e+0   | 36      |
| 12           | 7.5      | 59015e+0    | 16      |
|              |          | -1.5044     |         |
| B Polar      | momen    | t of Inerti | A       |
| ю            | plar 1.1 | 51806e+0    | 92      |
| O Electric S | ection n | 10duli      |         |
| 8-8-9        |          |             |         |
| W            |          | 48684       | ă 👘     |
| W            | V        | 1061        | 17      |
| 01.2         |          |             |         |
| W            | 1        | 48684       | 6       |
| w            |          | 48683       |         |
| = Plastic s  |          |             | 8       |
| = x · y      |          |             |         |
|              | DK.      | 14140       |         |
|              | DV.      | 14143       |         |
| = 1-2        |          |             |         |
|              | p1       | 14131       |         |
|              | 02       | 14121       |         |
| Torsion      | PF.      | 2425        |         |
|              |          |             |         |
| Shear of     | enter    |             |         |
| 1 20.0       |          |             |         |
|              |          | .0046664    |         |
| Tr           |          | .0038185    | 10      |
| - Torsiona   |          |             |         |
| tt           |          | 04165e+0    | 22      |
| C Warping    |          | M.          |         |
| 8-At ce      |          |             |         |
|              | (a)      | 40184       | 62      |
|              | ear cent |             | 1.1     |
|              | im)      | 40135       |         |
| < Camma      | function | (ABAQU      | 51      |
| Cam          | ma       | 124.70      | 16 .    |
|              | Tot      | al 30 sel   | ected 0 |
| -            | PRIMA    | COMPANY.    | WT L    |
| Cam          | ma       | 70.578      | 18 .    |
|              |          | a 30 se     |         |

دي. Cross Section tool

#### FE Solver:

 Calculation of Mixed Thin-Solid cross sections

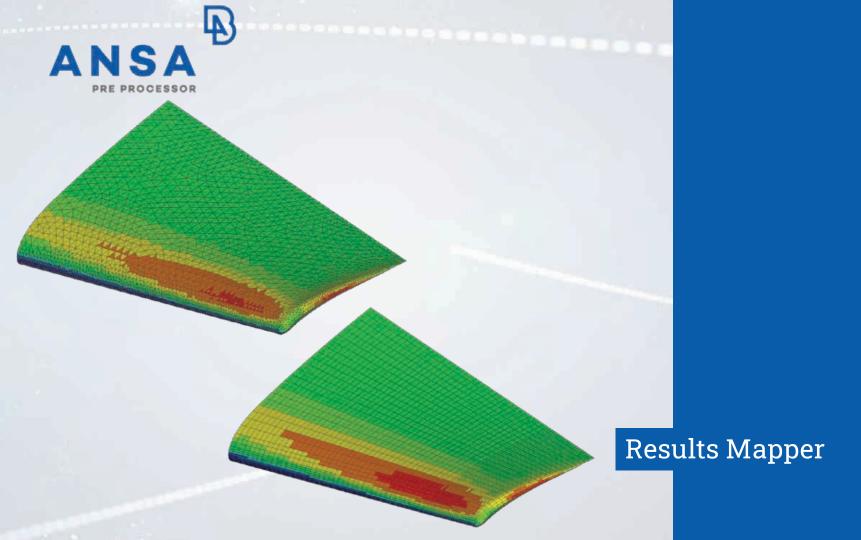

### **Results Mapper Tool**

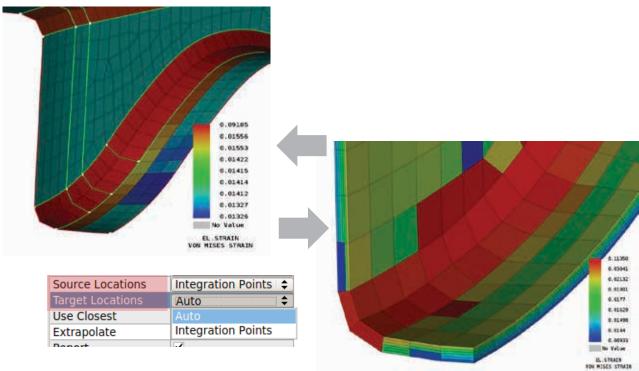

Result Mapper Tool on Integration Points

- Results on integration points over thickness of shells or solids can be used for mapping
- Available both for source and target model
- Supported with RBF method

### **Results Mapper Tool**

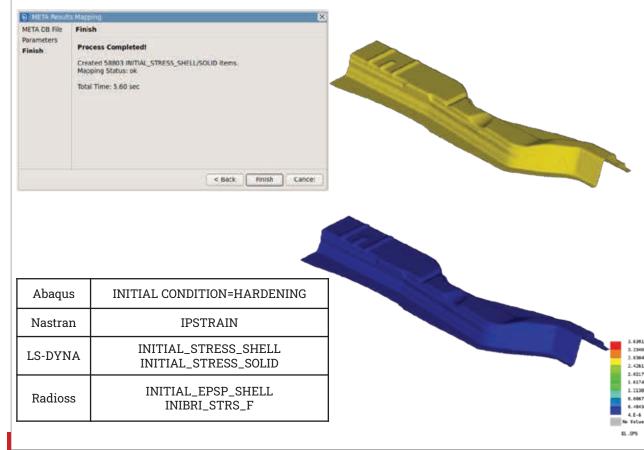

**META Results** Mapping plugin

Mapping of Equivalent **Plastic Strains** 

- Results of META Db:  $\geq$
- EPS

3.63919

3.73494

2.83848

2,42613 2.62177 1.45742

1.21307

0.008712

0.484358

4.5.4

- PEEQ
- EquivalentPlasticStrain
- > Map to initial condition solver entities for Abagus, Nastran, LS-DYNA, Radioss

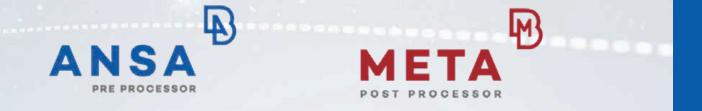

Specific Solver Features & Techniques

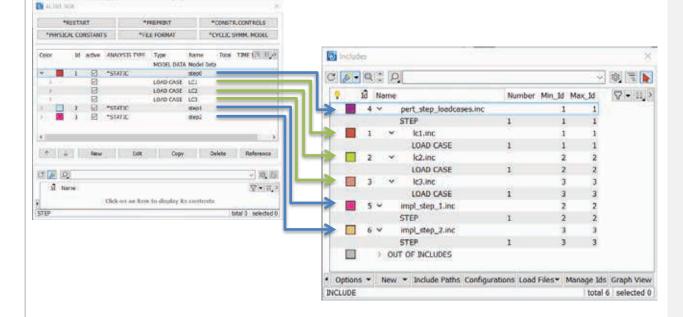

### ABAQUS \*STEP and \*LOADCASE to Includes

Step and Loadcase keywords can now be split to separate include files

122.0.0

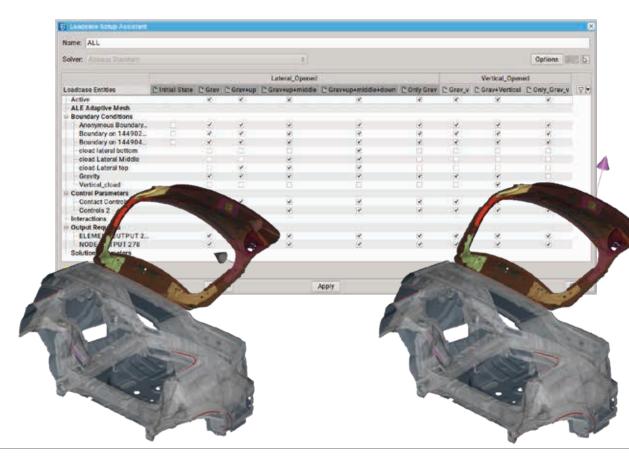

# Building an evolution analysis

- Set up Multiple nonlinear load cases
- \*MANIFEST available in: Step Manager

Loadcase Assistant

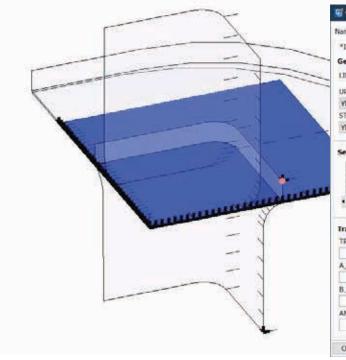

| •IMPORT       | <u> </u> |               |          |              |          |              |         |
|---------------|----------|---------------|----------|--------------|----------|--------------|---------|
| Name:         |          |               |          |              |          |              |         |
| *IMPORT       | *]P      | IPORT CONTR   | OLS      | *IMPORT ELSE | T. MIN   | PORT INSET   | 1.00    |
| General       |          |               |          |              |          |              |         |
| LIBRARY       | to/ab    | _import_test/ | /runs/de | epdrawbox_ex | n form o | db 🗃 Pre     | weiw    |
| UPDATE        |          | RENAME        |          | EOFFSET      |          | OFFSET       |         |
| YES           |          | NO            |          |              | 0        | in the first | 0       |
| STATE         |          | STEP          |          | TYPE         | F        | RAME         |         |
| YES           |          | 1.0           | est step | INCREMENT    | -        | Los          | t frame |
| Name<br>BLANK | Ad       | d             |          | New          |          | Delete       |         |
| BLANK<br>•    | atio     |               |          |              |          | Deinte       |         |
| BLANK         | atio     |               | LY       | New<br>TRAN  | 8_Z      | Delete       |         |
| BLANK<br>•    | atio     |               | LY       |              | s_2      | Delete       | ļ       |
| BLANK         | atio     | TPANS         | LY       | TRAN         | 8.2      | Delote       |         |
| BLANK         | atio     | TRANS         | LY       | TRAN         | 8.2      | Delote       |         |

Transferring results between analyses

- Support of \*IMPORT
- > Example:
  - 1. Deep drawing with Abaqus/Explicit
  - 2. \*IMPORT deformed geometry and stresses
  - 3. Spring back with Abaqus/Standard

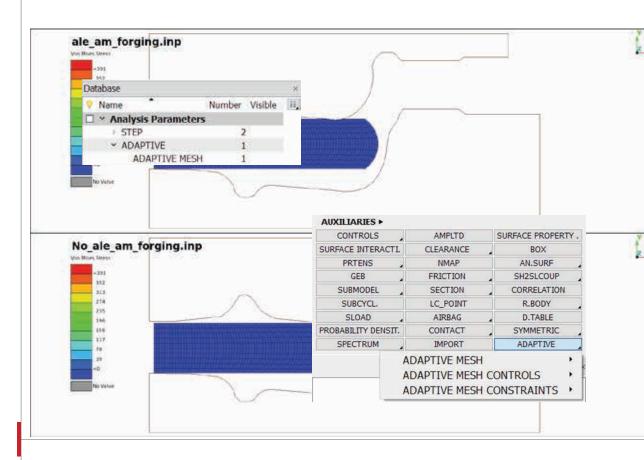

Enabling the adaptive mesh technique

> Define an adaptive mesh domain

Supported: \*ADAPTIVE MESH \*ADAPTIVE MESH CONSTRAINTS \*ADAPTIVE MESH CONTROLS

423.1.0

### Marc Module

| Entities                                     | Define Parameters       |      |
|----------------------------------------------|-------------------------|------|
| Section Node<br>Section Vector<br>Parameters | Create Point Lo. • Magn | 1000 |
| Finish                                       | LOADCASE OPTIONS        | 1    |
|                                              | Create Fixed Di * Magn. |      |
|                                              | LOADCASE OPTIONS        | 2    |
|                                              | Show Selected Elements  |      |
|                                              | Calculate Contacts      |      |

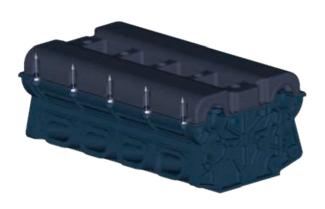

Marc Pretension Assistant

- Automatic generation of pretension respective keywords
- Definitions of appropriate loadcases
- Auto-Detection of contacts around solid bolt

### Permas Module

| Const Per yes Data                                                                                                    | *                                                                          |
|----------------------------------------------------------------------------------------------------|----------------------------------------------------------------------------|
| Send  Dingkte Contt: Contt: Co | Noted to See of Parameters shall the check of these by:      Before: * * * |
| CK                                                                                                    | Game                                                                       |

## کې. Contact Flanges improvements

- Definition of Load parameters for contacts, pretensions and Pressfit
- Springs to restrain rigid body motion

### Permas Module

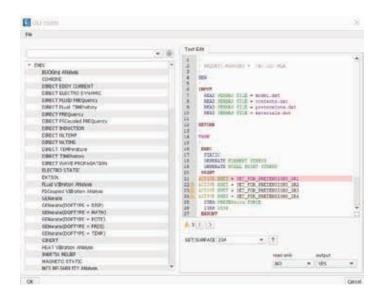

| SET HOLP                    |             | 1.1         |
|-----------------------------|-------------|-------------|
| PROF DI                     |             | • 15.5      |
| Si tarse                    | OUTPUT TYPE | VERD        |
| THE RELATE PREPAREMENTS.    | NIET .      |             |
| 332 SET_FOR_SHEETHS_BOTH    | NSET        |             |
| 212 SET_FOR_3HEET15_807H    | NICT        |             |
| 231 SET FOR SHEET2S BOTH    | NIET        |             |
| 230 SET_10R_SHEET15_801H    | NIET        |             |
| 229 SET_FOR_W/T55_TOP       | NIET        |             |
| 238 SET_FOR_W/T26_10P       | NIET        |             |
| 217 SET_FOR_WITLS_TOP       | HIST        |             |
| 216 SET_FOR_SCREWEL_HEAD    | NSET        |             |
| 225 SET FOR SCHEWISE HEAD   | NIET        |             |
| 234 SET FOR SCREWAS HEAD    | NET         |             |
| 222 SET_FOR_SOREA/25_HEAD   | 1067        |             |
| 222 SET_FOR_PLATE_R_UPR     | 10E7        |             |
| 221 BET FOR PLATE L LOW     | NUET        |             |
| 220 SET, YOR, PLATE, L. UPR | NIET        |             |
| 219 SET FOR INLET 5 OUT     | MILT        |             |
| 218 SET FOR BUET M OUT      | - MIET      |             |
| 212 SET FOR INLET L OUT     | MACT        |             |
| 216 SET_FOR_3CREWIGL_THED   |             |             |
| 215 SET FOR SOMEWSL THRO    |             |             |
| 214 SET FOR SCREWAL THRD    |             |             |
| 213 SET_FOR_SEREVISE_THRD   |             |             |
| 212 SET_HOR_SOREVIZE_THRD   |             |             |
| 211 SET_ROR_SCREWIL_THED    |             |             |
| 240 SET_FOR_PLATESL_THED    |             |             |
| 285 SET FOR PLATES, THED    |             |             |
| 2H4 SET_FOR_PLATEN_THED     |             |             |
| 283 SET_FOR_PLATER_THED     |             |             |
| 212 SET_FOR_PLATES_THED     |             |             |
| 201 SET_FOR_PLATELS_THED    |             |             |
| 133 SET_FOR_W/THE_TOPE_E    |             |             |
| 132 SET_FOR_WITES_TOP4_1    |             |             |
| 131 SET FOR WITHS TOPD 1    |             |             |
| 130 SET_404_WTHE_T040_1     |             |             |
| 129 SET_HOR_WIT25_TOP#_1    |             |             |
| THE SET SHE WITH THEM I     |             | ALT IN MARK |

### **UCI Editor**

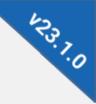

Interactive
 Communication of
 Database Browsers Sets
 List with Activated
 Sets

### **Common feature for Solver Modules**

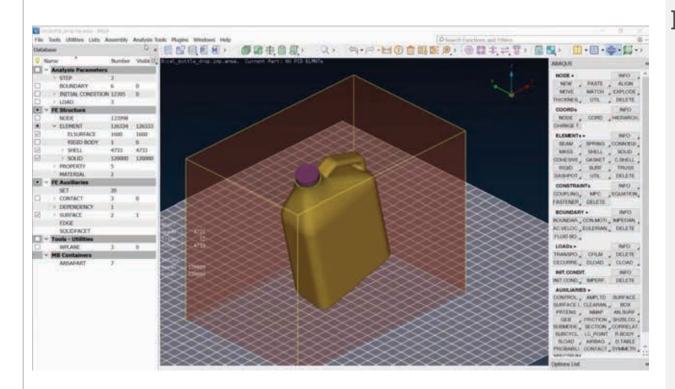

### Direct job submission

- > Submit
- > Execute

### > Monitor

- Data Check
- Available in Abaqus, Ansys, Marc, Nastran, Optistruct, Permas

423.0.0

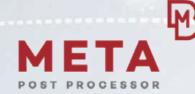

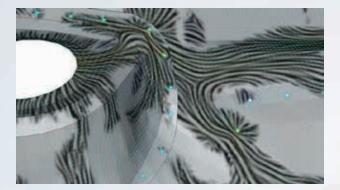

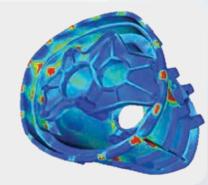

## META Toolbars

### User Toolbars

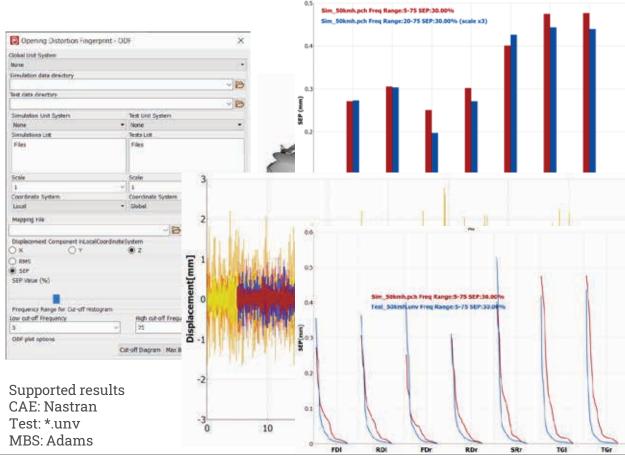

### ODF – Opening Distortion Fingerprint

- Body stiffness evaluation through the distortion of closure openings
- Based on dynamic simulations/ measurements
- Evaluation of distortion per opening :
  - Max bar chart
  - Over frequency range
- Direct comparison measurement/ computation

PP.I.

### User Toolbars

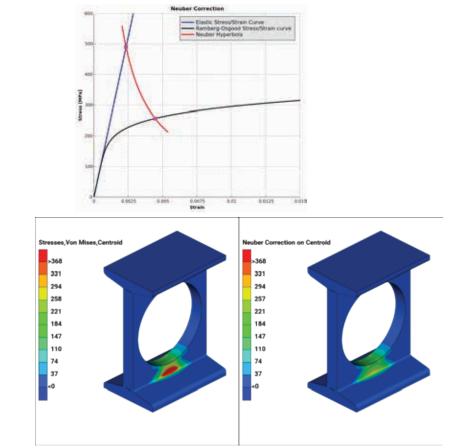

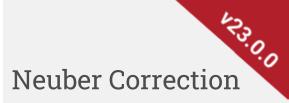

- New User Toolbar
- Calculate the equivalent plastic stress from a linear elastic analysis

### Composites Modeling & Analysis

BETA

### Composites

| Short Fiber Options Continuous<br>Mesh RVE | Fiber Options Multilayer Options Generate Using Solid intersection | •      |                                       |    |
|--------------------------------------------|--------------------------------------------------------------------|--------|---------------------------------------|----|
| Homogenized Material                       | Isotropic                                                          |        |                                       |    |
| Creace contacts at interface               | Create contacts at layers interface                                | 1      |                                       |    |
|                                            | 1                                                                  |        |                                       |    |
|                                            | 1                                                                  | 10     |                                       |    |
| <ul> <li>Create periodic BCs</li> </ul>    | Shear-KZ                                                           | 10     |                                       |    |
| Cieate                                     | Delete                                                             |        |                                       |    |
|                                            |                                                                    |        | · · · · · · · · · · · · · · · · · · · | 10 |
| ОК                                         |                                                                    | Carcel |                                       |    |

دی. Homogenization Tool. RVE Generation

- Periodic Boundary Conditions for generated RVEs
- Ready to run RVE models are created for:
- EPILYSIS
- Nastran
- Abaqus
- Ansys
- LS-DYNA (Implicit)
- PAM-CRASH (Implicit)

### Composites

| Short Fiber Options   | Continuous Fiber Options | Multilayer Op | tions Generat                                                                                                    | e External                                                            | RVE                                       |                                                      |                         |               |
|-----------------------|--------------------------|---------------|----------------------------------------------------------------------------------------------------|-----------------------------------------------------------------------|-------------------------------------------|------------------------------------------------------|-------------------------|---------------|
| Select model with RVE |                          |               | 0 status Media                                                                                                    |                                                                       |                                           | ٥                                                    |                         |               |
| RVE Dimensions (X,Y,  | Z)                       | 500.          |                                                                                                    | 500.                                                                  |                                           | 500.                                                 |                         |               |
| Actions               | Axial-X                  |               |                                                                                                    |                                                                       |                                           | •                                                    |                         |               |
| Apply                 |                          |               |                                                                                                    |                                                                       |                                           |                                                      |                         |               |
| Post / Nonlinear FE H | omogenization            |               |                                                                                                    |                                                                       |                                           |                                                      |                         |               |
| Solved filename C:\U  | lsers\demo\External_RVE_ | solved.inp    |                                                                                                    |                                                                       |                                           |                                                      |                         |               |
| Apply                 |                          |               |                                                                                                    |                                                                       |                                           |                                                      | -                       | 0511-0023     |
|                       |                          |               | Non linear FE Ho<br>Choose curve type                                                                                                    |                                                                       |                                           |                                                      |                         |               |
|                       |                          | 1             |                                                                                                    | -                                                                     | strain11                                  | * Add curve                                          | Export curve            | Make Materiai |
| ок                    |                          | ſ             | Strain         St           1         0.           2         0.0036           3         0.00721           4         0.01858           5         0.01453           6         0.018209           7         0.021891           8         0.025577           9         0.032956           10         0.032956           11         0.036649 | 87961<br>35095<br>97396<br>87497<br>4.5768<br>85565<br>47332<br>00393 | 120<br>100<br>\$80<br>50<br>40<br>20<br>0 | AtroStrain11Str<br>derStrain11Stre<br>konogenieedStr | eoII<br>hini 1Stress II | 0.03 0.035 0  |

# Homogenization Tool: RVE

- External RVE Model treatment
- > Pre:
  - Mesh Geometry
  - Apply Periodic BCs
  - Solve with Epilysis for Linear FE Homogenization
- > Post:
  - Nonlinear FE Homogenization from solved RVE models

#### **Composites**

## DAY 2 THURSDAY JUNE 15, 2023 - Afternoon Sessions

### 15:00 - 15:30

Introducing the redesigned Representative Volume Element (RVE) Generator Tool Vangelis Palaiokastritis

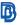

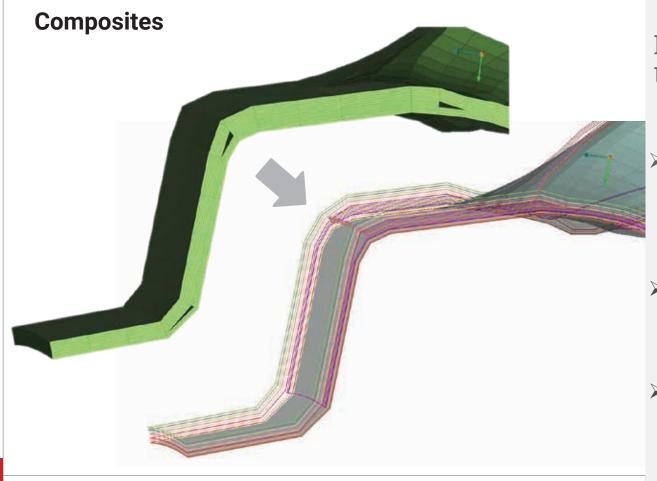

Laminate Tool: Unvolumize

- Generate shell composites from respective solid composites
- Available for both single element and per ply stacking definitions
- Accessible from Laminate Tool and Database Browser

\$22.0.0

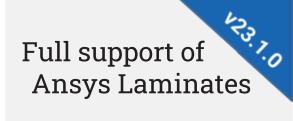

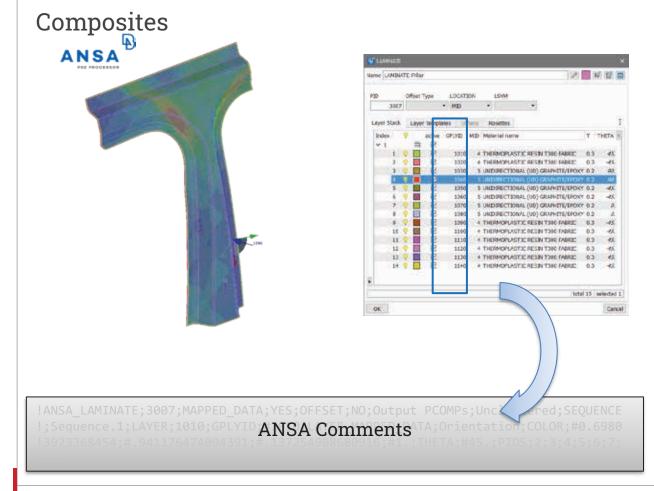

- Lamination information through ANSA comments inside the Ansys .cdb
- Input: Recreate initial laminate structures

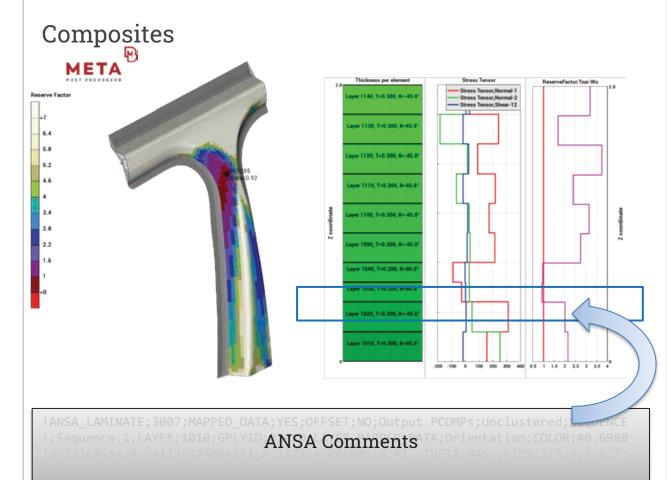

Mapping composite results to Ansys Laminates

- Retrieve Lamination information from ANSA comments inside the Ansys .cdb
- Recreate initial laminate structures

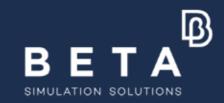

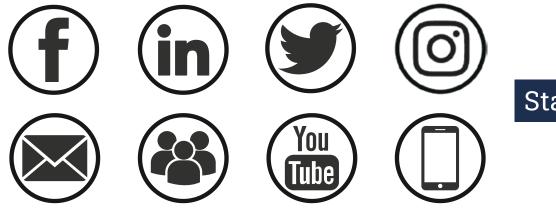

### Stay connected

www.beta-cae.com